## **ศูนย์บริการจุดเดียวเบ็ดเสร็จ E-Service**

อบต.ปงน้อย

ผู้มีความประสงค์ขอรับบริการผ่านระบบ E-Service สามารถเข้าใช้งานผ่านทางเว็บไซต์ [https://www.pongnoi.com](https://www.pongnoi.com/) หัวข้อ ศูนย์บริการจุดเดียวเบ็ดเสร็จ องค์การบริหารส่วนตำบล ปงน้อย หรือเข้าสู่เว็บไซต์โดยตรง [https://www.pongnoi.com/?page=e](https://www.pongnoi.com/?page=e-service_list&pages=1)[service\\_list&pages=1](https://www.pongnoi.com/?page=e-service_list&pages=1) โดยมีขั้นตอนขอรับบริการดังนี้

## **ขั้นตอนการขอรับบริการผ่านระบบ E-Service**

1. หน้าเว็บไซต์ระบบ E–Service ให้ท่านเลือกหัวข้อที่ท่านต้องการขอรับบริการ ระบบจะนำท่า<mark>น</mark> เข้าสู่หน้าจอกรอกข้อมูลรายละเอียดการขอรับบริการ **Thursday** 

2. กรุณากรอกข้อมูลของท่านให้ครบถ้วน และขอความร่วมมือกรอกข้อมูลติดต่อกลับ เพื่อง่ายต่อการที่ เจ้าหน้าที่จะติดต่อกลับ กรณีต้องการสอบถามรายละเอียดเพิ่มเติม

3. เมื่อกรอกข้อมูลครบถ้วนแล้ว ให้ท่านกดยืนยันระบบตรวจสอบโปรแกรมอัตโนมัติ แล้วกด "บันทึก"

้ 4. เจ้าหน้าที่จะนำคำร้องของท่านเข้าสู่การดำเนินการในลำดับถัดไป ท่านสามารถตรวจสอบความคืบหน้าได้ ทาง [https://www.pongnoi.com/?page=e-service\\_list&pages=1](https://www.pongnoi.com/?page=e-service_list&pages=1) เลือกหัวข้อที่ท่านขอรับบริการ

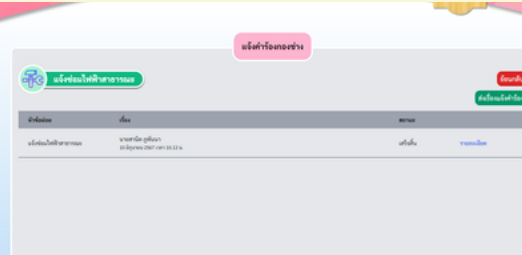